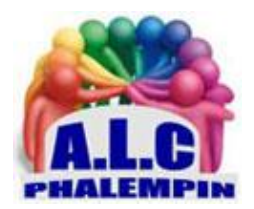

# *Tout savoir sur le CODE QR Qu'est-ce, comment le lire, Comment en créer…*

# **Jean Marie Herbaux**

#### Table des matières

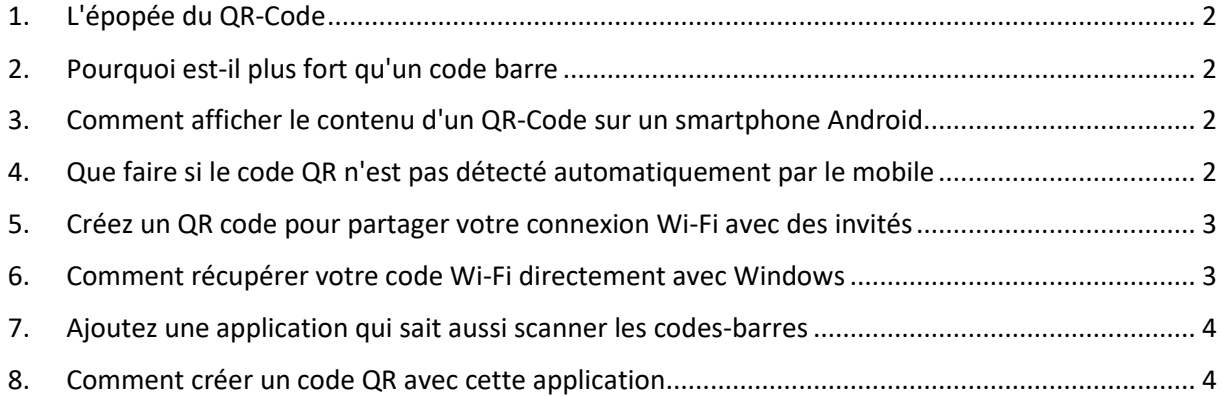

Il est partout et vous le voyez presque tous les jours depuis maintenant deux ans en raison de la pandémie !

Avec ce dossier vous saurez absolument tout sur celui que l'on appelle le code QR : ce qu'il signifie, comment il fonctionne, comment le lire avec n'importe quel mobile et aussi comment en créer ! Il est partout et vous le voyez presque tous les jours depuis maintenant deux ans en raison de la pandémie ! Avec ce document vous saurez absolument tout sur celui que l'on appelle le code QR.

Il'est désormais totalement impossible d'en n'avoir jamais vu ou de lui échapper. Ce qu'on appelle le QR code, ce drôle de petit carré pixelisé fait désormais partie intégrante de notre champ visuel. Vous l'avez subi parfois au quotidien, pour prendre les transports, aller au restaurant ou toute autre activité sociale, avec votre passe sanitaire maintenant devenu un passe vaccinal. La lecture de ce code, par un smartphone doté de l'application TousAntiCovid, vous ouvrait (ou pas) jusqu'au mois dernier les portes des restaurants, des cafés, des cinémas et des théâtres. Même si c'est encore un très mauvais souvenir, ce carré magique restera ancré dans notre quotidien.

Les restaurateurs y ont pris goût pour permettre d'afficher un menu sur le mobile. Ils l'ont utilisé pour éviter de devoir jeter ou désinfecter systématiquement les menus, mais il vrai que, pour eux, ce système est très pratique car il permet de mettre à jour leur cartes très facilement et de faire également de substantielles économies d'impression.

En plus des tables des restaurants, ce fameux code QR se trouve également pratiquement partout puisqu'on le retrouve dans les abribus, sur les feuilles d'imposition et même les contraventions.

# 1. L'épopée du QR-Code

<span id="page-1-0"></span>Autrement appelé *Flashcode*, le code OR est né au Japon en 1994 dons les usines du constructeur automobile Toyota afin de suivre l'itinéraire des pièces détachées.il s'est ensuite retrouvé exploité par Ia société Denso-Wave qui a bloqué son utilisation puisqu'elle en détenait les droits. C'est uniquement à partir de 1999 que cette dernière a publié le code QR *sous licence libre*. C'est à ce moment, qu'il a commencé à être utilisé un peu plus massivement.

Il s'est ensuite répandu progressivement dans les années 2000, pour atteindre un apogée lors de la pandémie de coronavirus. Comme vous avez pu le constater, le code se présente sous la forme d'un carré sur fond blanc comprenant une articulation de petits carrés noirs.

"*QR*" signifie *Quick Response*, à savoir "*code à réponse rapide*" en français. En effet, son décodage est immédiat dès qu'il est lu par l'appareil photo d'un téléphone portable. C'est un procédé similaire au fameux *code-barres* que nous retrouvons sur toutes sortes de produits. Il fonctionne de la même manière, en bien plus puissant et performant.

#### 2. Pourquoi est-il plus fort qu'un code barre

<span id="page-1-1"></span>• Le flashcode est en mesure de mémoriser jusqu'à 4 296 caractères alphanumériques (chiffres et lettres) quand *le cade-barres* en emmagasine seulement 13.

• il fonctionne avec tout téléphone muni d'un appareil photographique, en installant une application dédiée à son usage.

• Ce carré pixelisé reste lisible même s'il est rayé et légèrement détérioré ou si sa capture photo apparaît floue. En effet, il dispose de suffisamment de redondances pour pouvoir être lu partiellement.

• Ses usages sont illimités, car il permet de renvoyer des informations confidentielles qui ne pourraient pas être déchiffrées autrement. II permet par exemple d'afficher un *site Web*, d'afficher un *titre de transport*, de valider *une invitation*, d'accéder à un *formulaire d'inscription* (concours, newsletter, événements, etc.), ou de *payer en direct* avec son téléphone. On le trouve même sur certaines pierres tombales. Il permet alors d'obtenir plus d'informations et éventuellement de contenus multimédias sur le défunt.

Installer et lire un code QR à partir de votre smartphone.

Si vous avez installé l'application TousAntiCovid sur votre mobile, vous avez pu disposer du QR-Code concernant votre état vaccinal ou sérologique directement dons votre application. En revanche, lire un Code QR est une autre histoire.

#### 3. Comment afficher le contenu d'un QR-Code sur un smartphone Android.

<span id="page-1-2"></span>Avec votre mobile animé par Android, c'est-à-dire presque tous les smartphones du moment, mis à part les iPhone, une vérification s'impose pour savoir si vous avez besoin de faire une manipulation supplémentaire afin d'afficher le contenu d'un code QR. Il faut commencer par ouvrir l'application de l'appareil photo et de cadrer vers le code QR.

Observez en si vous voyez un cadre apparaitre autour du QR CODE et une zone en dessous affichant la traduction littérale de ce code, cela signifie que vous n'avez pas besoin d'installer quoi que ce soit. Il suffit alors de toucher la traduction. S'il s'agit d'un site web celui-ci va s'ouvrir. Sinon parfois apparait *Afficher options* (comme copier).

# <span id="page-1-3"></span>4. Que faire si le code QR n'est pas détecté automatiquement par le mobile

Rien ne permet de détecter un QR code ? Cela signifie que votre version d'Android n'est pas dotée de cette fonction. Tout va dépendre du constructeur du mobile. Il va donc falloir installer une application spécifique.

Autant exploiter celle qui a justement été créé par *Google* et qui est généralement directement implantée dans les smartphones. Pour cela, rendez-vous sur le Play Store en touchant l'icône de la boutique d'application de Google. En haut de l'écran, touchez dans le champ et saisissez *Google Lens*. Dans les résultats qui s'affichent, optez pour celui qui correspond à l'application conçue par l'éditeur Google et touchez le bouton Installer. Il faudra autoriser cette application à pouvoir prendre la main sur l'appareil photo et également le stockage des photos.

Une fois l'application installée, il ne vous reste plus qu'à la lancer et à utiliser sa fonction *Rechercher*. Reste à nouveau à *cadrer* sur le QR Code. L'application affiche alors la source du fichier et vous pouvez choisir *d'afficher* le contenu du QR Code.

# 5. Créez un QR code pour partager votre connexion Wi-Fi avec des invités

<span id="page-2-0"></span>Pour créer ce code pas besoin d'un smartphone. Vous pouvez le faire à partir de n'importe quel navigateur sans même installer la moindre application, saisissez l'adresse

<https://qifi.org/?msclkid=8b17ea4dcfa311ecb8d8c8a3161970a9> et pressez la touche Entrer. Dans la page, vous allez voir qu'il est très simple de créer ce code.

Un premier champ indique SSLD. II s'agit tout simplement du nom de votre *Box* Internet. Saisissez-le. Si vous avez un doute sur son nom, avec Windows, cliquez dans la zone de notifications sur l'icône représentant la connexion Wi-Fi. Dans la colonne, vous verrez le nom de votre connexion tout en haut. Recopiez-le simplement.

Dans *Encryption*, choisissez dans le menu déroulant le type de sécurisation WPA2. De toute façon le site propose une compilation des trois. De retour sur la page du site, c'est maintenant le moment de copier le mot de passe de votre connexion Internet. Celui-ci se trouve sur votre box ou dans les documents fournis par votre opérateur internet. N'hésitez pas à le photographier pour en faciliter la copie.

Cliquez maintenant sur *Generate* !. Le QR code s'affiche alors dessous.

Imprimez ou enregistrez le code. Vous avez alors trois possibilités. Save, Export, ou Print.

- *Save* : permet de générer une copie du code au format Web. Je déconseille cette option.
- *Export* : transforme le QR code en une *image*. Pratique ce procédé permettra de l'envoyer à un destinataire par exemple, ou bien de l'ouvrir sur l'ordinateur.

• *Print* : sert à imprimer directement le QR code. L'avantage de ce procédé c'est qu'en plus du QR, vous verrez affiché en clair le mode de passe. C'est ainsi que chez moi j'ai imprimé ce code sur un autocollant placé sur le frigidaire. Il me sert régulièrement.

# 6. Comment récupérer votre code Wi-Fi directement avec Windows

<span id="page-2-1"></span>S'il y a bien une astuce à retenir c'est celle que vous allez découvrir ici. fi faudra juste que vous conserviez à proximité de vous ce document avec les explications suivantes. Retrouver le mot de passe de votre connexion domestique à partir de Windows, c'est faisable et assez facile grâce à une technique d'informaticien. Pour le coup, vous allez devoir saisir du code de commande informatique. Il va falloir être minutieux, mais vous allez pouvoir constater que c'est assez facile et très rapide. Il faut d'abord ouvrir ce qu'on appelle une console d'exécution. Il s'agit d'une affreuse fenêtre noire rappelant les débuts de l'informatique. Pour l'utilisez, cliquez sur la petite loupe ou le champ de recherche disponible sur la barre des tâches. Avec Windows 11, il faut cliquer sur le bouton Démarrer puis, dans la zone de recherche en haut du module.

Saisissez alors CMD. Le résultat affiche Invite de commande. Cliquez dessus. C'est maintenant que cela se complique un tout petit peu. Commencez par saisir la commande ci-dessous. N'oubliez rien et surtout respectez les espacements.

#### *netsh wlan show profile name= «NOM DE VOTRE RÉSEAU» key=clear*

À la place de *NOM DE VOTRE RESEAU*, il convient de saisir le nom de votre connexion Internet que vous avez déjà pu relever auparavant.

La fenêtre se remplit alors de textes aux contenus obscures. Aucune ligne n'est intéressante pour vous, sauf celle qui s'appelle *Contenu de la Clé*. C'est à droite de celle-ci que vous allez pouvoir récupérer votre code WiFi de box !

Vous pouvez même le sélectionner et combiner les touches *Ctrl et C* du clavier pour le copier. Pour le déposer dans le site Internet permettant de créer un code QR, il faudra simplement cliquer dans le champ situé sur Key et combiner les touches *Ctrl et V* du clavier.

#### 7. Ajoutez une application qui sait aussi scanner les codes-barres

<span id="page-3-0"></span>Scanner aussi bien un code QR, qu'un code barre, c'est ce que propose l'application *Lecteur et scanner de code QR*, de *Simple Design*. Disponible sur le Google Play pour les mobiles Android elle est également pratique pour se lancer dans la vérification rapide d'un prix via un code barre. En bonus, l'application peut déclencher la torche s'il est nécessaire de lire un code QR dans un environnement sombre. Elle a un autre atout, puisqu'elle vous permet également de *créer votre propre code QR*. Côté réputation, il n'y a rien à reprocher à cette application qui affiche une note parfaite et des centaines de milliers de téléchargements.

#### 8. Comment créer un code QR avec cette application

<span id="page-3-1"></span>Il est possible de créer très rapidement un code QR à associer à de très nombreux services, par exemple, pour partager votre fiche de contact, ou bien votre compte Facebook ou celui d'une association via un code QR. Pour cela, en bas de l'écran touchez *Créer*. Vous disposez d'une liste complète. Il ne reste qu'à toucher le service auquel vous souhaitez associer un code QR, puis dans la nouvelle page de saisir de menues informations avant de toucher en haut à droite sur *Créer*.